## คู่มือการใช้งานระบบ E-Service แจ้งเรื่องราวร้องเรียน/ร้องทุกข์

- 1. เข้าไปที่หน้าเว็บไซต์ อบจ.สระบุรี https://www.saraburipao.go.th/home/eservicecomplain
- 2. กรอกขอมูลรายละเอียดใหครบถวน

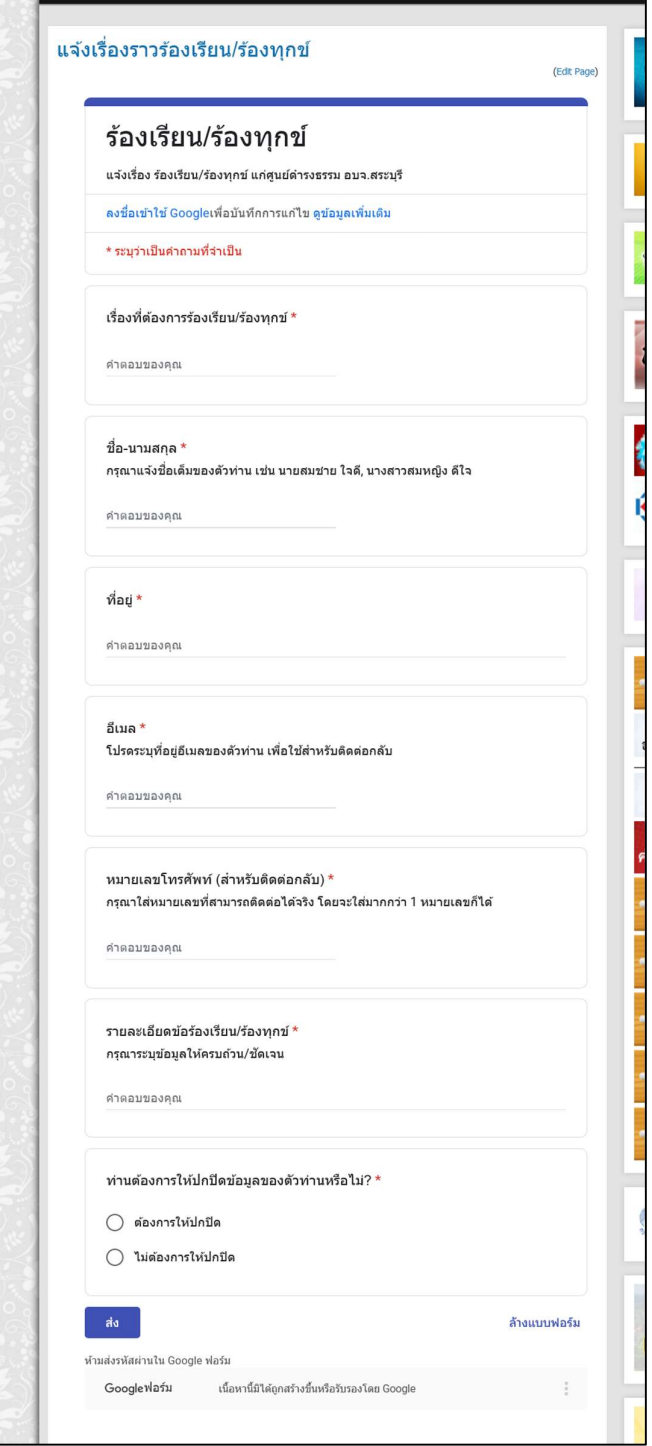

- 3. ตรวจทานข้อมูลให้ถูกต้อง แล้วกดปุ่มส่ง
- 4. เจ้าหน้าที่ศูนย์ดำรงธรรมองค์การบริหารส่วนจังหวัดสระบุรีจะดำเนินการให้แล้วเสร็จ และแจ้งผลให้ผู้ รองทราบภายใน 15 วัน
- 5. กรณีมีขอสงสัยตองการสอบถามเพิ่มเติม ใหติดตอทางโทรศัพท โทร 036-211852 ตอ 113 (ฝายนิติ
- การ)